**THE EUROPEAN DIRECTORATE FOR THE QUALITY OF MEDICINES & HEALTHCARE (EDQM)**

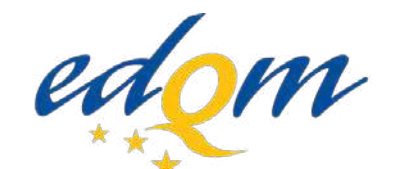

European Directorate | Direction européenne for the Quality  $\vert$  de la qualité of Medicines du médicament & HealthCare | & soins de santé

#### **COUNCIL OF EUROPE**

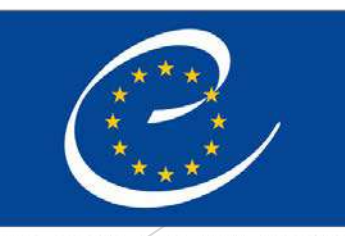

**CONSEIL DE L'EUROPE** 

# **How to communicate efficiently with the EDQM on CEP applications**

Webinar 29/03/2022

Certification of Substances Department EDQM/Council of Europe

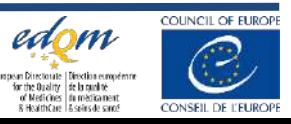

2 © EDQM, Council of Europe, 2022. All rights reserved.

# **1. New application forms** (AF)

How to complete it in order to facilitate the treatment of your application.

# **2. New DCEP sharing tool**

How to use the new IT system to download documents related to your application, shared by EDQM-DCEP in a secure way.

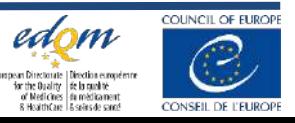

# New application forms

>The following forms have been updated:

Change of contact details form

[change\\_of\\_contact\\_details\\_for\\_a\\_certificate\\_of\\_suitability\\_application.doc](https://www.edqm.eu/sites/default/files/medias/fichiers/Certification_of_Suitability/Find_information_on/Policy_Documents_Guidelines/change_of_contact_details_for_a_certificate_of_suitability_application.doc)

New application form

[application\\_form\\_request\\_for\\_new\\_certificate\\_of\\_suitability.doc](https://www.edqm.eu/sites/default/files/medias/fichiers/Certification_of_Suitability/Find_information_on/Policy_Documents_Guidelines/application_form_request_for_new_certificate_of_suitability.doc)

Sister file form

> [application\\_form\\_request\\_for\\_a\\_certificate\\_of\\_suitability\\_via\\_the\\_sister\\_files\\_procedure.doc](https://www.edqm.eu/sites/default/files/medias/fichiers/Certification_of_Suitability/Find_information_on/Policy_Documents_Guidelines/application_form_request_for_a_certificate_of_suitability_via_the_sister_files_procedure.doc)

Revision/Renewal form

> [application\\_form\\_request\\_for\\_revision\\_or\\_renewal\\_of\\_a\\_certificate\\_of\\_suitability.doc](https://www.edqm.eu/sites/default/files/medias/fichiers/Certification_of_Suitability/Find_information_on/Policy_Documents_Guidelines/application_form_request_for_revision_or_renewal_of_a_certificate_of_suitability.doc)

Implementation date: 1st April 2022

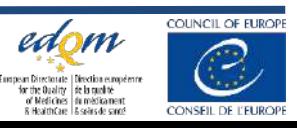

# Change of contact details

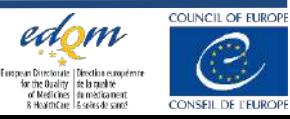

# **Change of contact details**

# Policy PA/PH/CEP (10) 86, 2R

- Ensure **timely and efficient communication** with EDQM by keeping the details of the official contact person up to date
- Details **can be updated at any time during the lifecycle** of a CEP application

**≻Option 1:** 

- $\triangleright$  Include new details in table 2.2 of the application form (e.g. Revision/Renewal)
- Mention in cover letter if change is for one CEP dossier or for several/all dossiers and list the impacted dossiers

**≻Option 2:** 

- Notify EDQM by using form "Change of contact details for a CEP"
- Option to be used when the assessment procedure has aleady started or there is no ongoing procedure

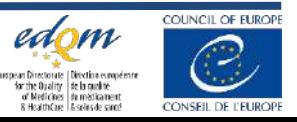

# **Change of contact details form**

#### **CHANGE OF CONTACT DETAILS** FOR A CERTIFICATE OF SUITABILITY APPLICATION

Date of notification: ....../....../......

#### **General Information** 1.

Dossier number and substance

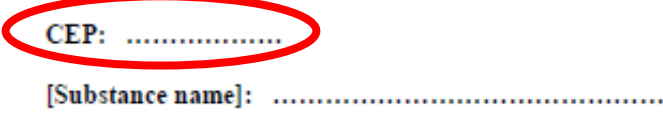

In case the change concerns several CEPs, please list the dossier numbers and substances here: NB: if needed, an annex with list of all affected dossiers might be provided

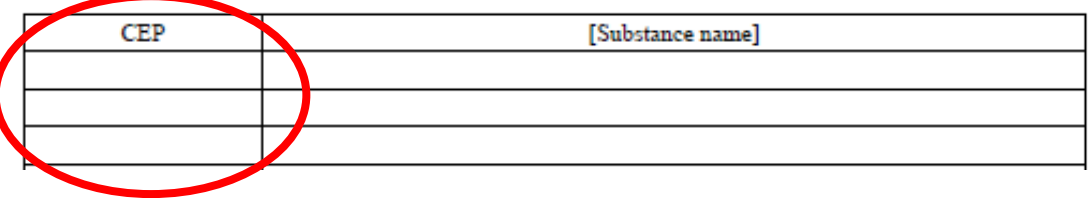

CEP dossier number: Example: CEP 2000-125

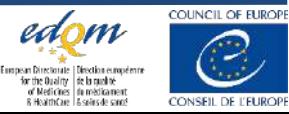

# **Change of contact details form**

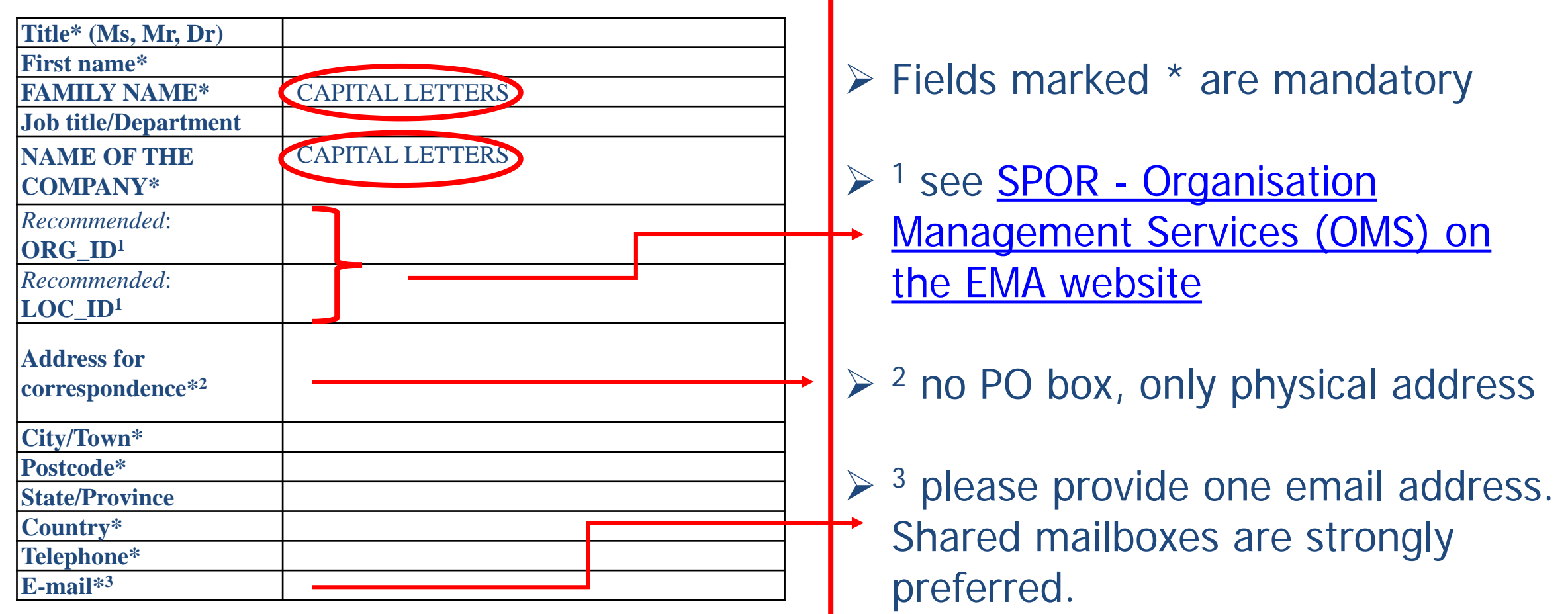

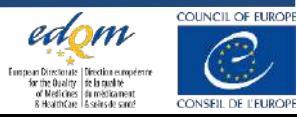

# **Change of contact details form**

Does the contact person mentioned above belong to the CEP holder's group :

**T**Yes

#### No

- please provide an *authorisation letter (see Annex 1)*
- $\rightarrow$  please provide details of a contact person within the CEP holder's group:

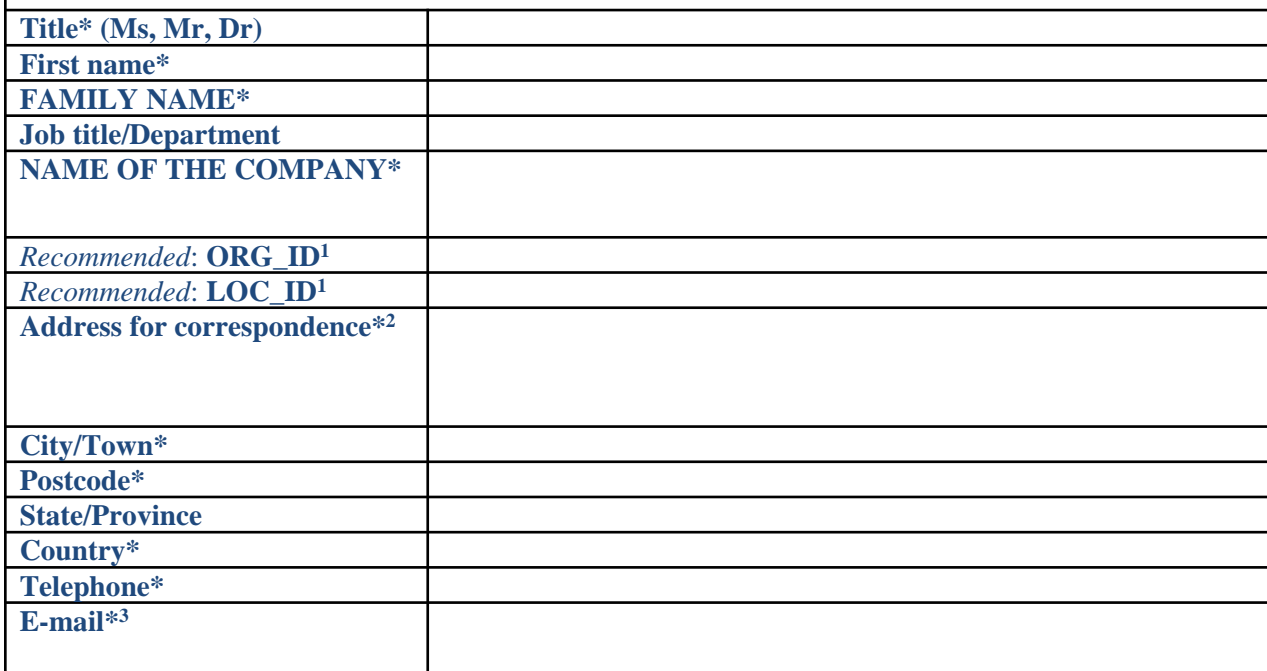

When contact person is not belonging to CEP holder group, a contact person within the CEP holder group must be provided

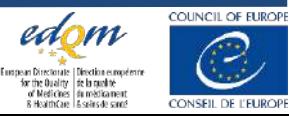

# New application form

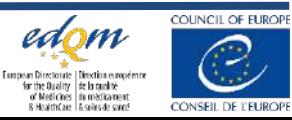

# New application form: General information

#### **Application Form REQUEST FOR NEW CERTIFICATE OF SUITABILITY**

**(to be completed for each request for a new Certificate of Suitability to the monographs of the European Pharmacopoeia, in accordance with Resolution AP-CSP (07) 1)**

**Date of submission: ……/……/……**

#### **Please note that the format of the submission should be eCTD.**

NB: exceptions are for substances for veterinary use only (VNeeS or eCTD accepted) or for TSE risk assessment (PDF required).

#### **1. General Information:**

#### **1.1. Type of application for a new Certificate of Suitability:**

 *Chemical Chemical and sterile TSE Double (Chemical and TSE)* <br>*Double (Chemical and TSE) Double and sterile Herbal* 

**1.2 Name of the substance** using the Recommended International Nonproprietary Name (rINN):

**1.3** *If needed* **(subtitle):** specify any subtitle requested such as 'micronised', 'process B', …:

NB: acceptability of the proposed subtitle will be confirmed during assessment

**1.4 Monograph(s)** you are referring to: (*Name, Number, Year of publication*)

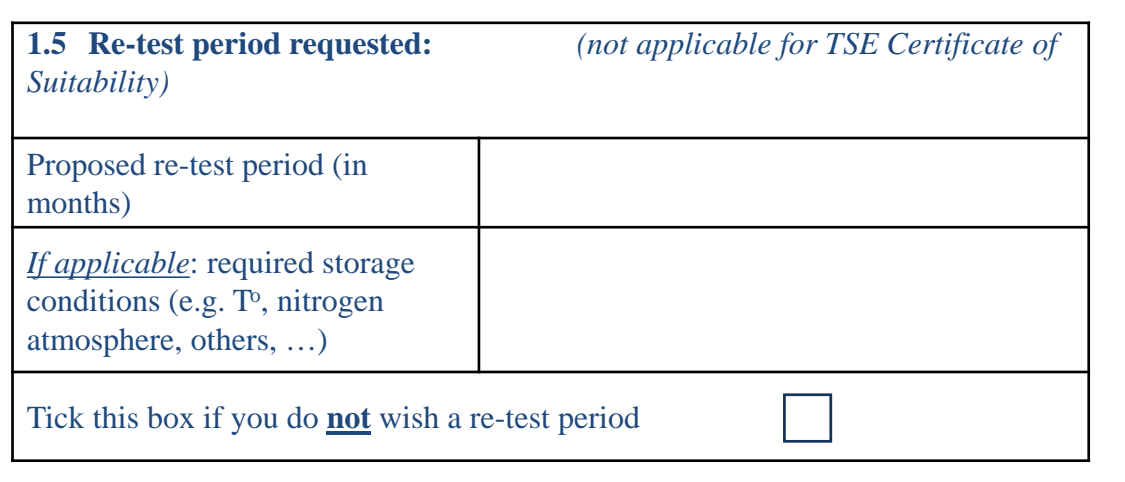

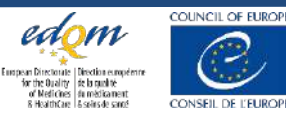

# New application form: Intended certificate holder

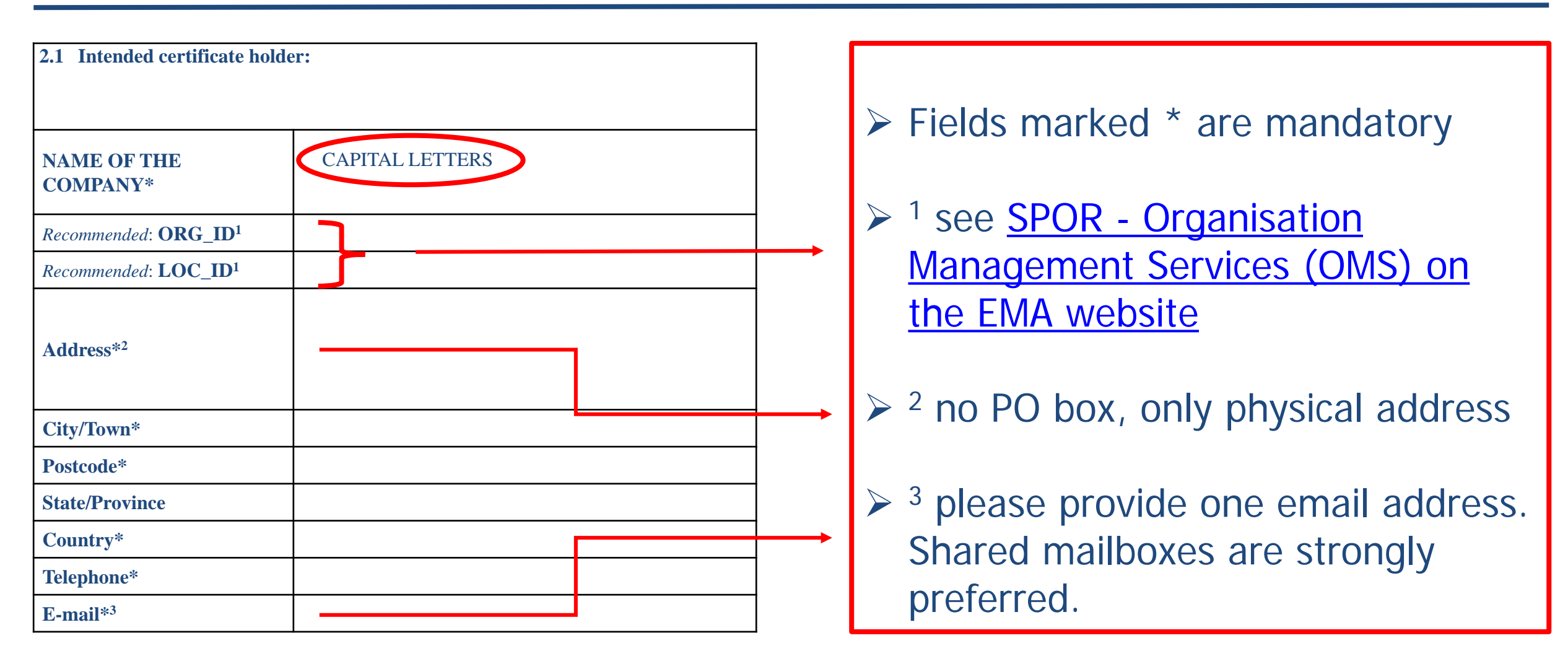

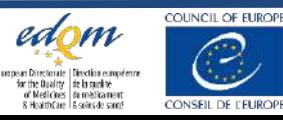

# New application form: Contact person

### Follow same instructions as on previous slide and slides 8 and 9

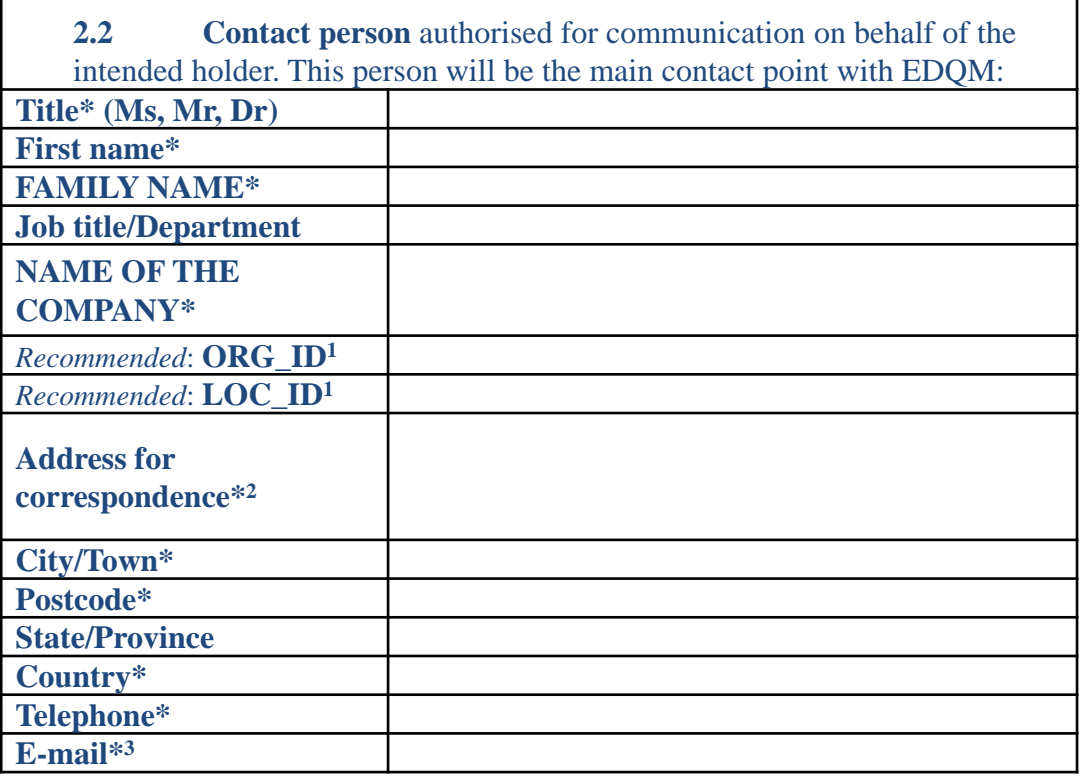

Does the contact person mentioned above belong to the intended CEP holder's group :

#### $\Box$  Yes

#### $\Box$  No

- please provide an *authorisation letter (see Annex 1)*
- $\rightarrow$  please provide details of a contact person within the intended Certificate holder's group:

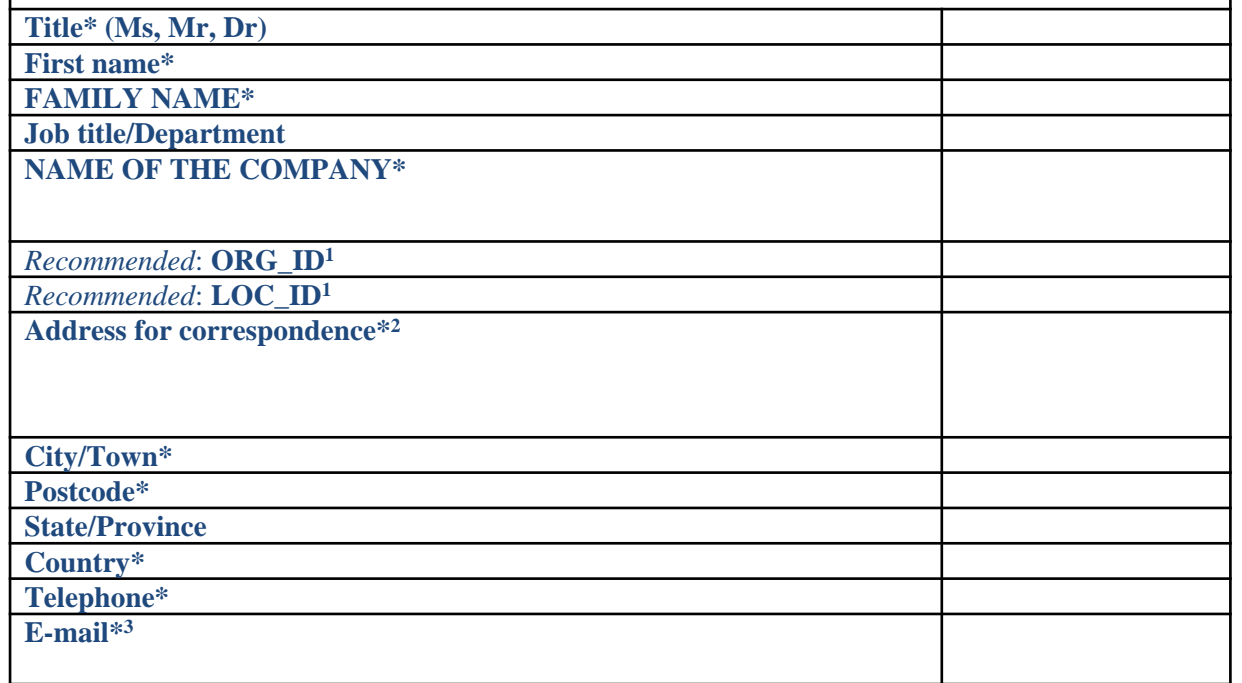

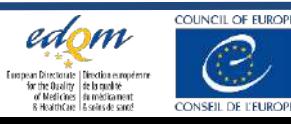

# New application form: Manufacturing sites

**3. Manufacturing site(s):** detailed name and address of all sites<sup>o</sup> involved in the manufacture of this substance

° All sites involved in the manufacture of the substance after the introduction of starting material(s), including quality control / in process testing sites, intermediate manufacturers, milling, micronisation and sterilis *should be listed in separate boxes and their role should be specified.*

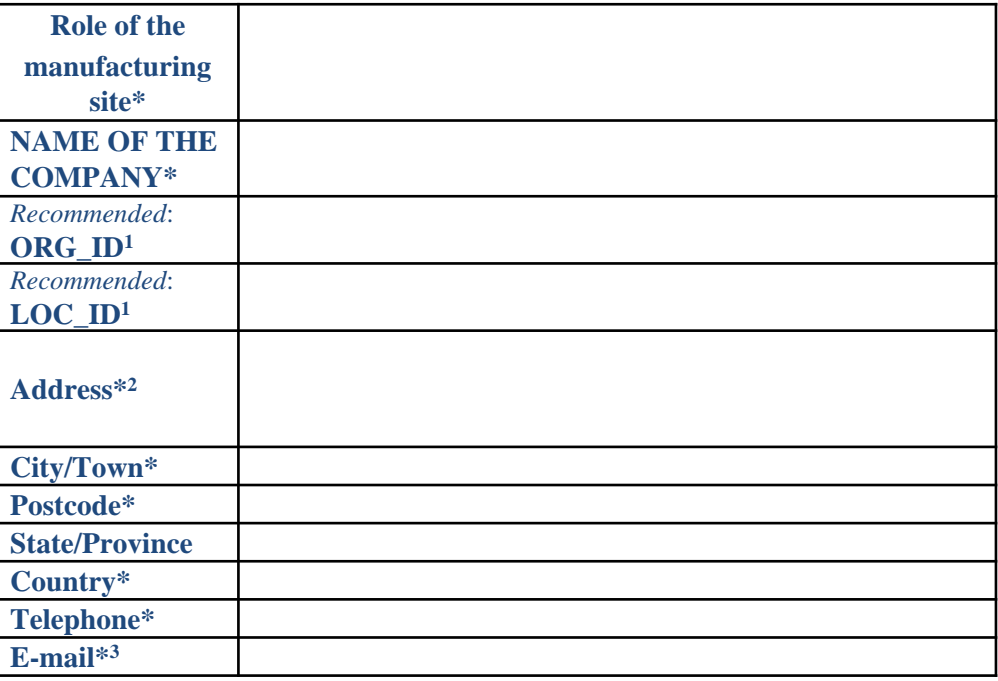

#### $\triangleright$  Follow same instructions as on slide 8

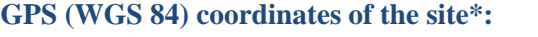

Latitude (+ or -) and Longitude (+ or -) expressed in Degrees to at least 5 decimal places

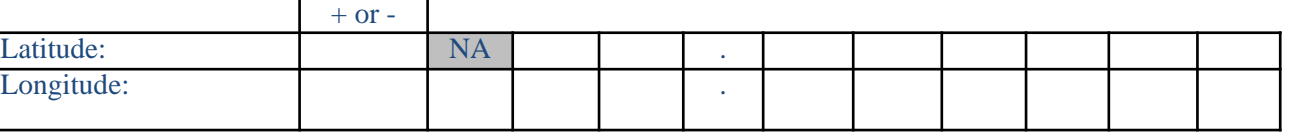

#### **GPS coordinates:**

- $\triangleright$  Policy PA/PH/CEP (10) 118, 2R
- Provide GPS coordinates only as per the internationally recognized WGS 84 system.
- Latitude (North or South) and longitude (East or West), only expressed in Degrees to at least 5 decimal places (DD.DDDDD)
- $\triangleright$  Numeric only (no N, S, E, W), with positive and/or negative symbols:
	- Latitude: North="+" or blank, South="-"
	- $\triangleright$  Longitude: East ="+" or blank, West ="-"

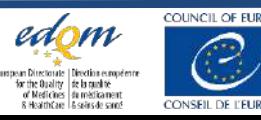

# New application form: List of approved/marketed products

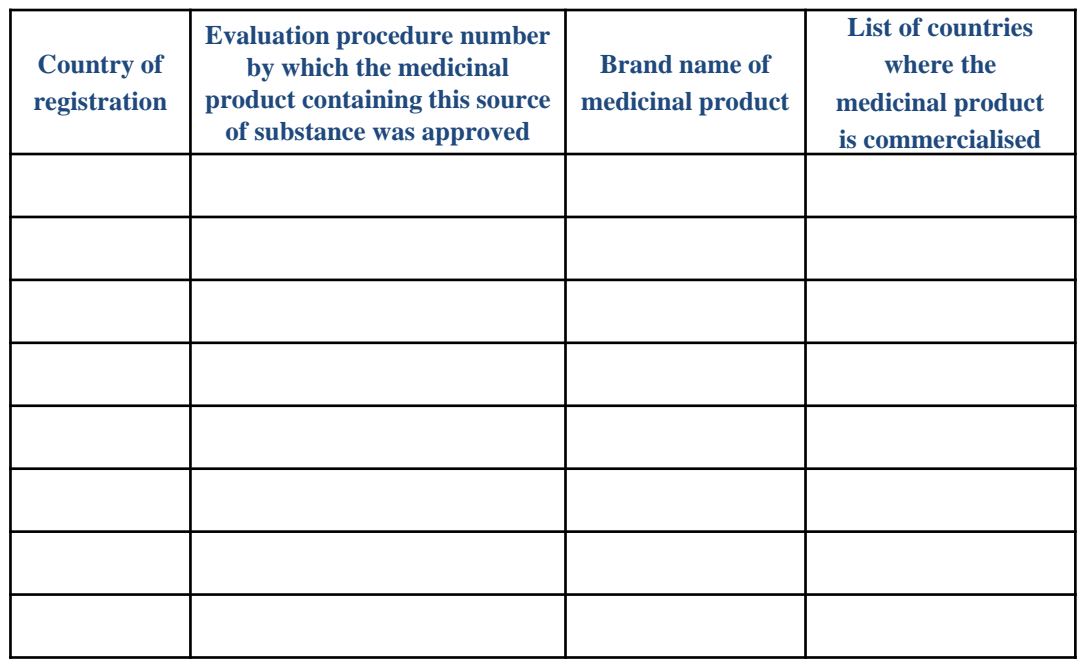

Please provide key information regarding accepted marketed medicinal products within the European Union, EEA, Switzerland, the UK, Australia, or Canada containing the substance manufactured by your company according to the manufacturing process presented in this CEP dossier.

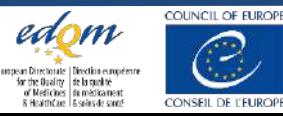

# New application form: List of accepted ASMFs/DMFs

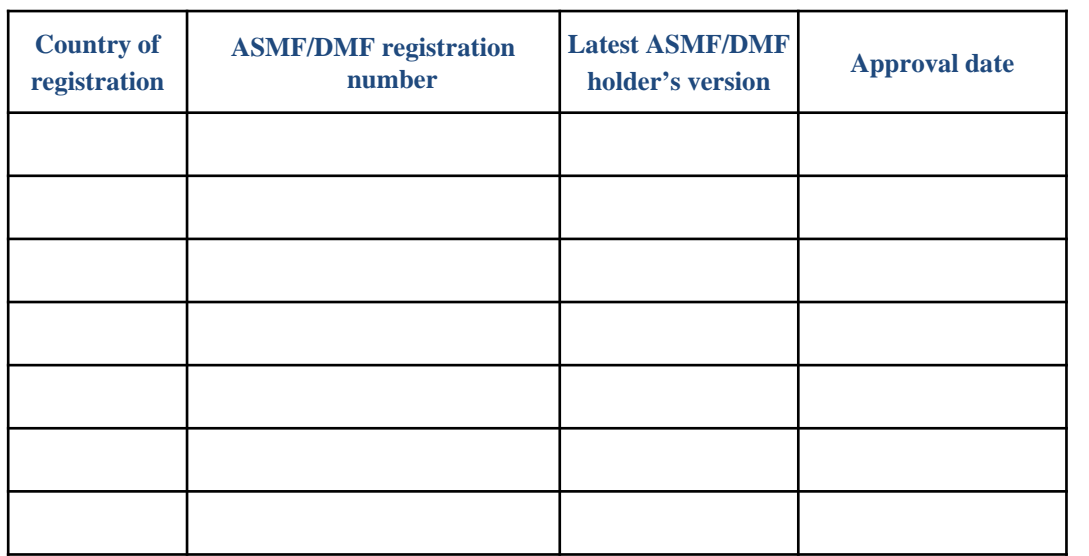

Has this source of substance already been evaluated by WHO after October 2012 in the context of the pre-qualification programme?

Yes (please specify WHO ref No.): WHOAPI-………… APIMF Version No. …………

No

Please provide information concerning ASMFs/DMFs which have been accepted after October 2012.

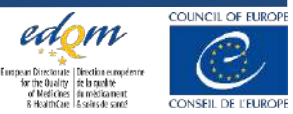

# New application form: Declarations

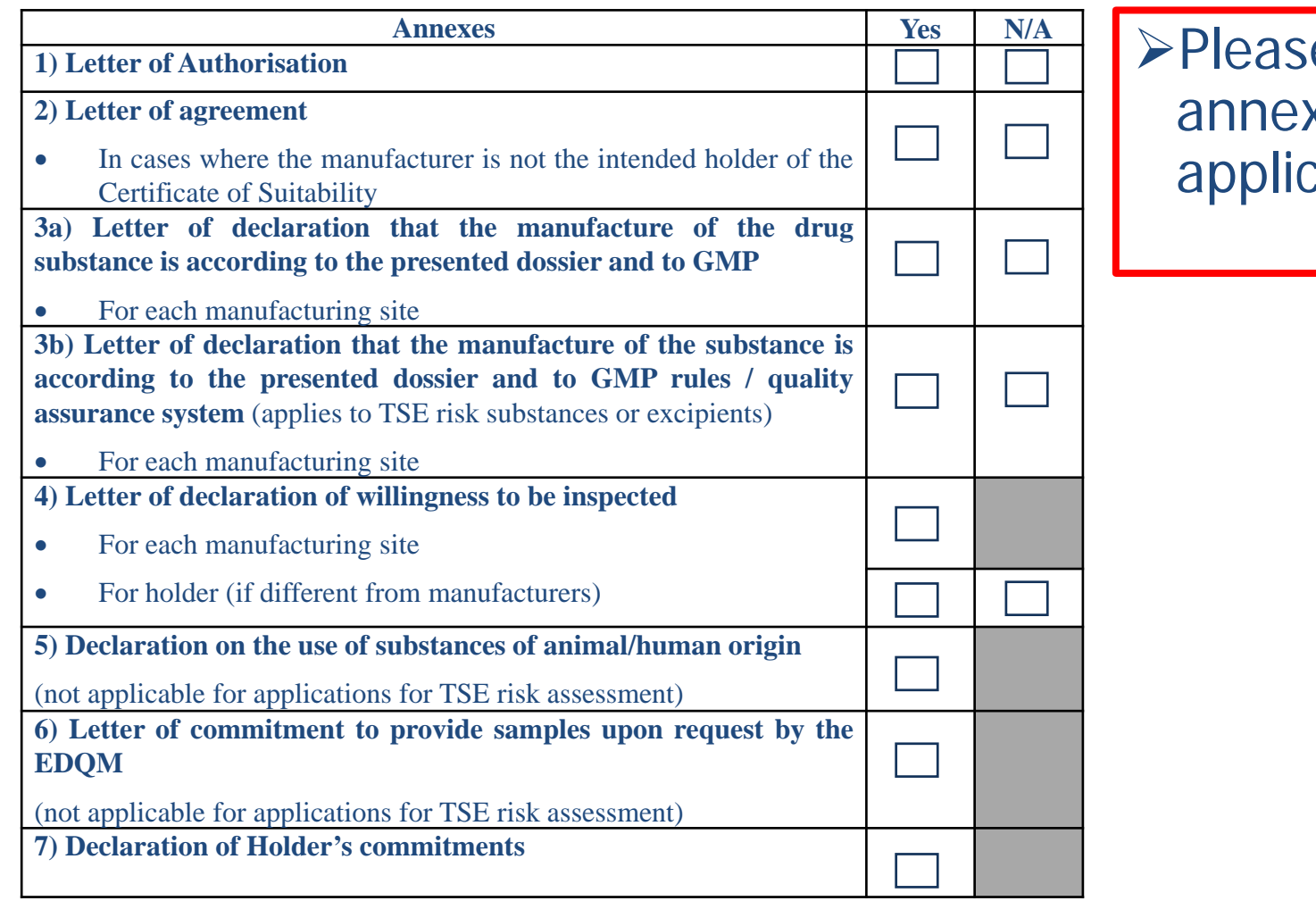

e indicate in the list which xes are part of your cation

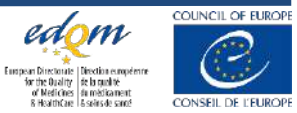

# Sister file form

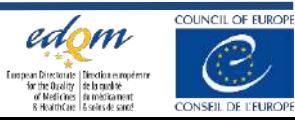

#### **Application Form REQUEST FOR A CERTIFICATE OF SUITABILITY VIA THE 'SISTER FILES' PROCEDURE**

# Follow instructions new application

**Date of submission: ……/……/……**

#### **Please note that the format of the submission should be eCTD.**

NB: exceptions are for substances for veterinary use only (VNeeS or eCTD accepted) or for TSE risk assessment (PDF required).

#### **1. General Information:**

#### **1.1. Type of application:**

 *Chemical Double (Chemical and TSE) Herbal* 

CEP dossier referred to:

- **CEP: ………………**
- **[Substance name]: ………………………………………**

**Proposed Subtitle for the sister file: …………………………….**

### CEP dossier number: Example: CEP 2000-125

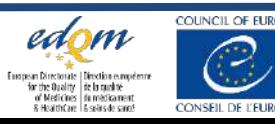

# Revision/renewal form

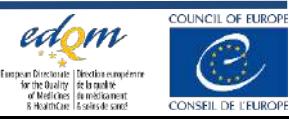

# Request for revision/renewal form: General information

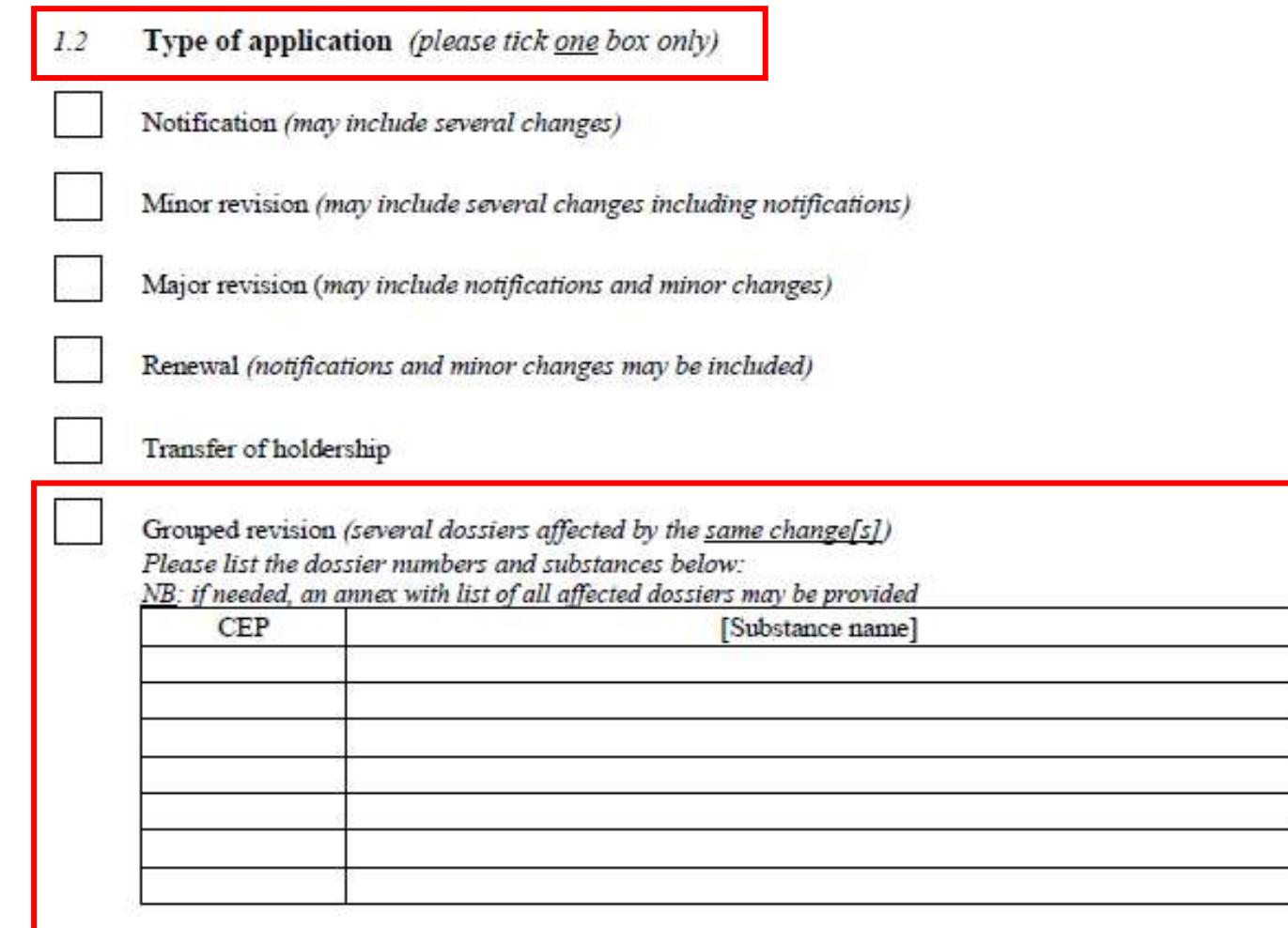

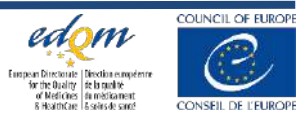

# Request for revision/renewal form: Section 2

 $\triangleright$  Only to be complete for parts that have changed

Company details Contact person Manufacturing sites

**Example 1 Follow instructions as for New** Application

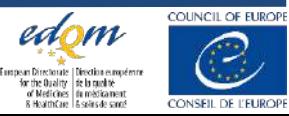

# Request for revision/renewal form: Comparative table

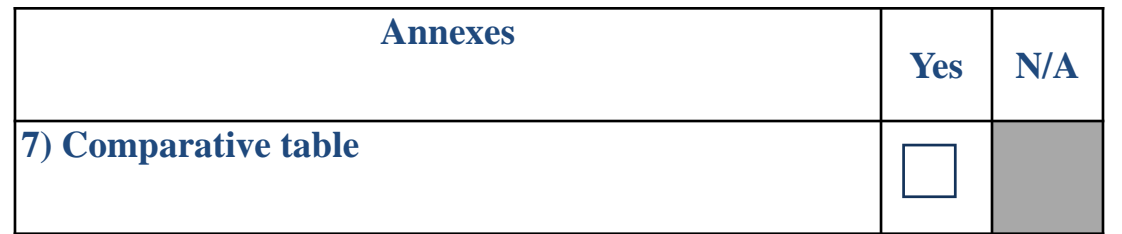

>The comparative table should highlight the differences between the approved and proposed text of module 3, together with the correct classification of each change according to the EDQM Guideline for revisions. The justification for the changes should be fully developed in the cover letter.

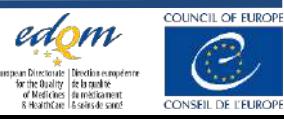

# Request for revision/renewal form: Declarations

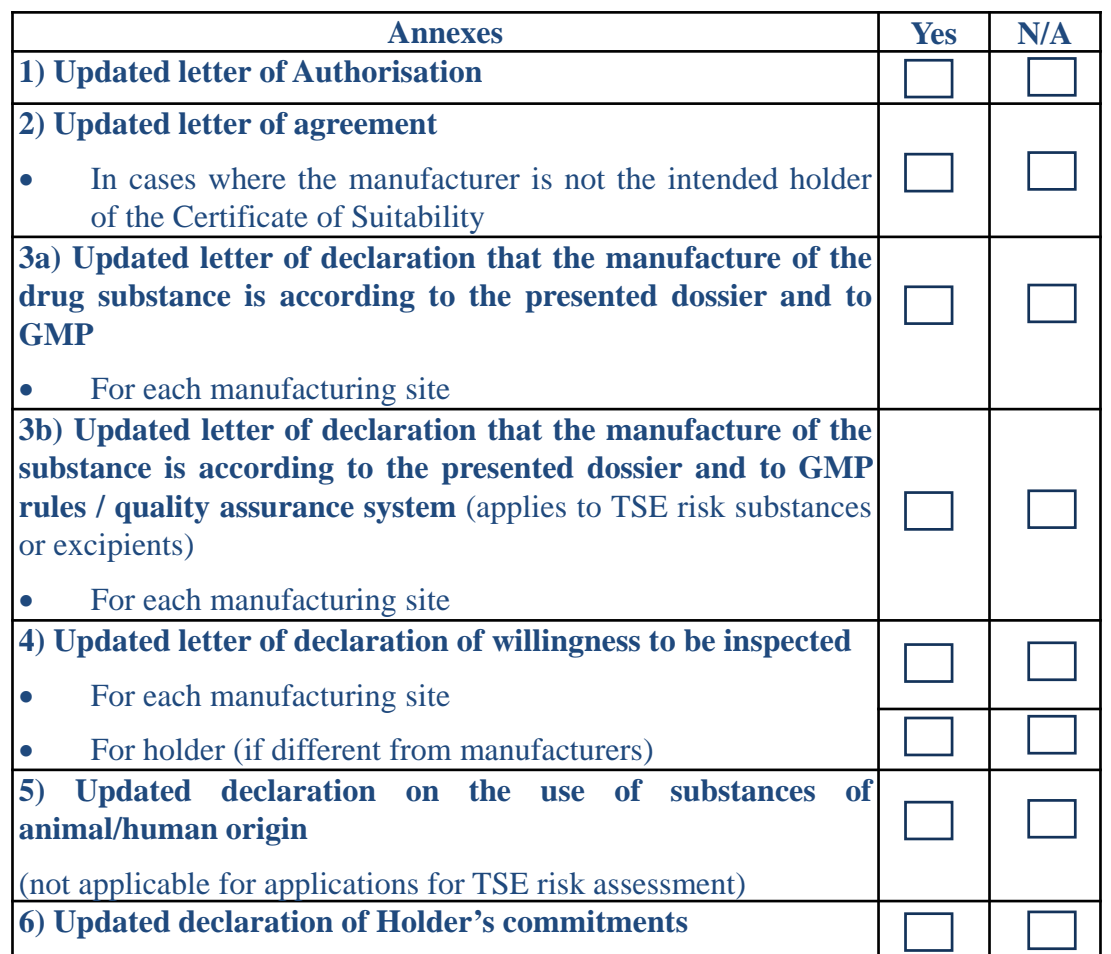

 $\triangleright$  In case of a change affecting a declaration, an updated declaration should be provided.

For renewal applications, updated declarations of manufacture according to the presented dossier and to GMP (annex 3a or 3b) and of willingness to be inspected (annex 4) should be provided.

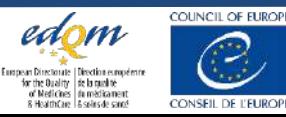

### $\triangleright$  Only to be complete for renewals

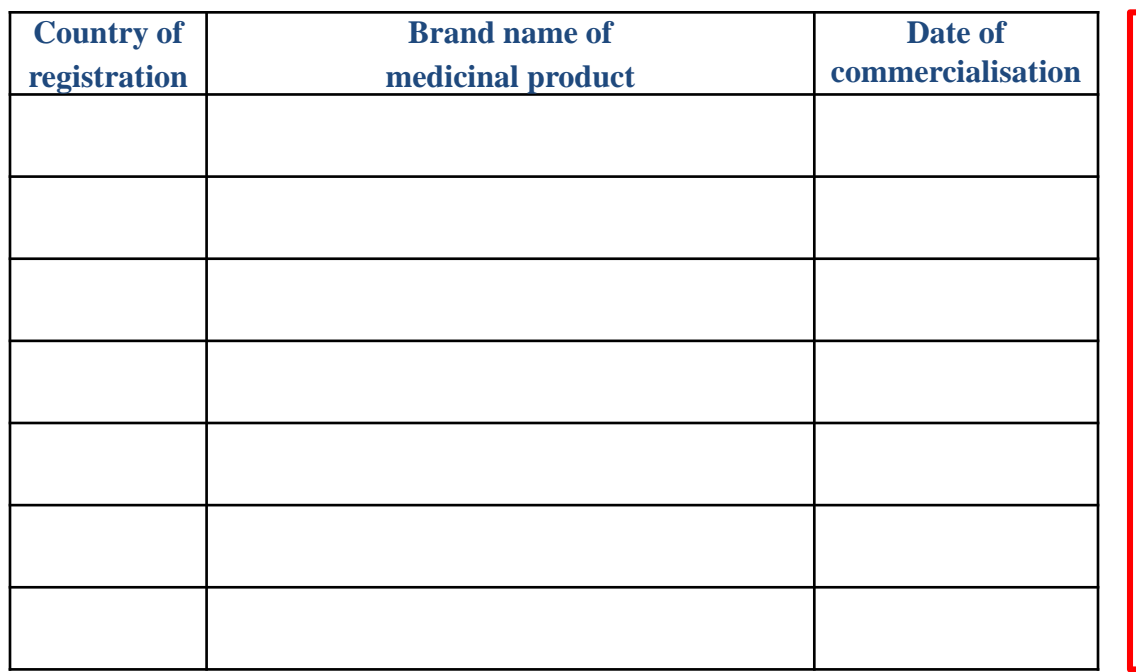

**commercialisation** Please provide a list of marketed medicinal products within the European Union, EEA, Switzerland, the UK, Australia, or Canada containing the substance manufactured by your company according to the manufacturing process presented in this CEP dossier.

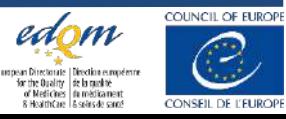

# New DCEP Sharing Tool

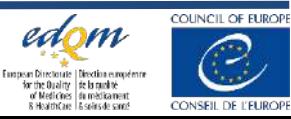

26 © EDQM, Council of Europe, 2022. All rights reserved.

- In October 2021, the Certification of Substances Department (DCEP) of the EDQM implemented a new IT application for the **management of its activities** and **communication with CEP applicants**.
- The IT application is used to share **confidential** documents in a **secure** way between DCEP and CEP holders/applicants during the CEP lifecycle  $\Rightarrow$  no longer shared by e-mail.
- This tool requires the use of a defined and **dedicated account** for each holder/applicant.
- **IMPORTANT**: CEP holders/applicants need to maintain details of **contact person up-to-date**!

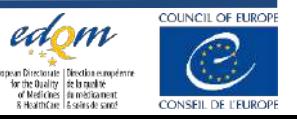

# **EDQM DCEP sharing tool account**

DCEP sharing tool **accounts are created by EDQM** (not by CEP holders/applicants themselves):

2 cases:

### **1. NEW applicants**

- Companies sending a CEP request to EDQM-DCEP for the first time => companies which were not registered in the former EDQM-DCEP database.
- The account will be created by DCEP **at reception of the CEP application**. The Application form should be clear regarding contact person details !

=> The contact person will **immediately** receive a notification from the EDQM DCEP sharing tool to inform about the creation of the account (even if NO document has yet been shared by DCEP in relation to the CEP application).

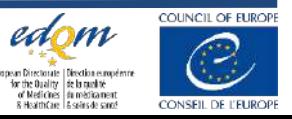

### **2. EXISTING applicants**

- Companies already registered in the EDQM-DCEP former database => they had already submitted CEP application(s) in the past.
- The account will be created by DCEP at the moment **when DCEP sends a document** in relation to the CEP application(s). The Application form should be up to date regarding contact person details !
- ⇒The contact person will **not immediately receive a notification** from the EDQM DCEP sharing tool until DCEP has shared a document in relation to the CEP application.

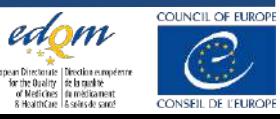

### **Creation of your account in the EDQM DCEP sharing tool**

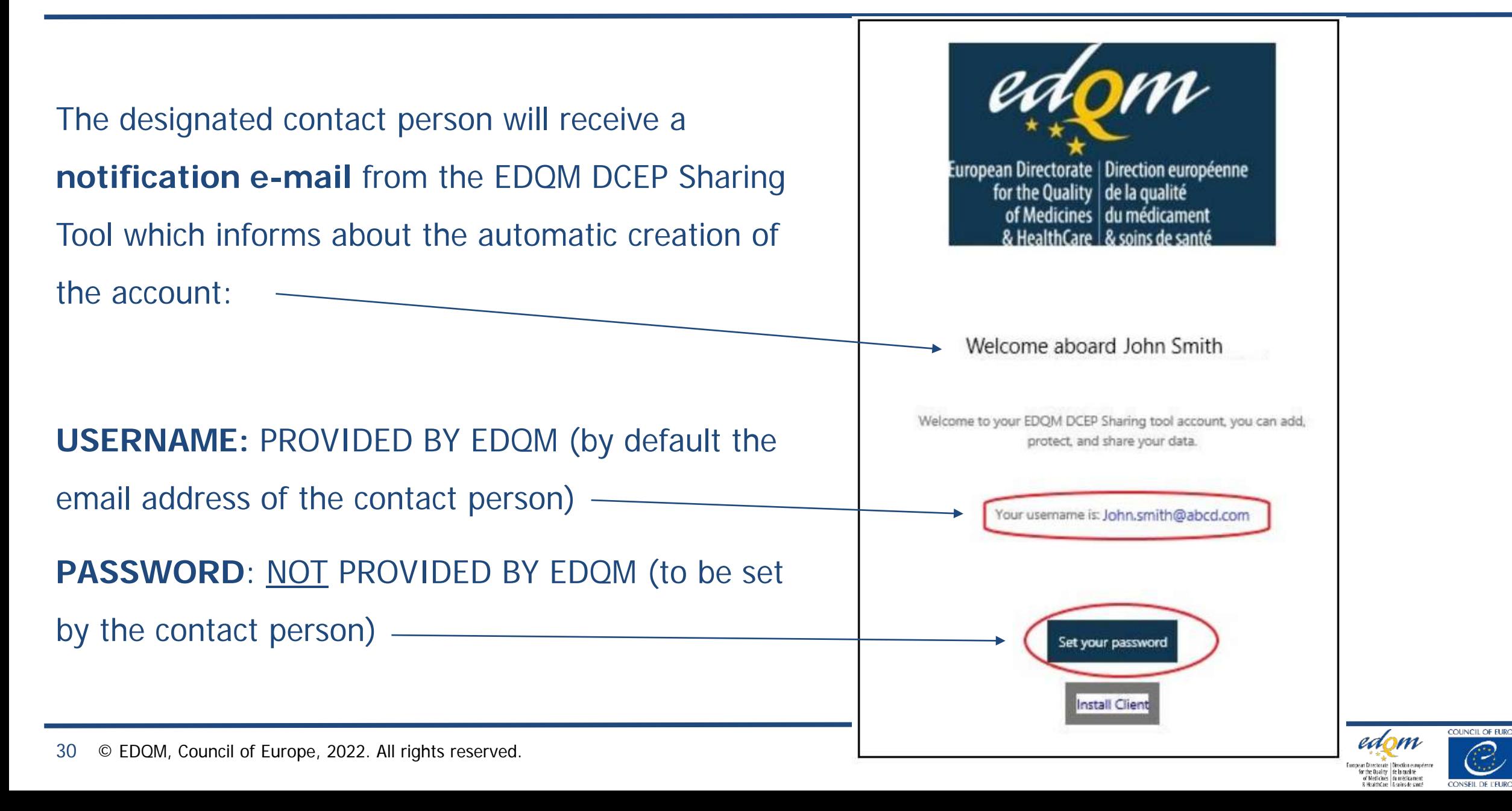

### **Creation of your account in the EDQM DCEP sharing tool**

# Setting the password:

Click on the button (link) in the notification email:

Set your password

Set your password as soon as possible after receiving this notification, since the link provided expires within four days

### Rules to set a valid password:

- minimum of 10 characters
- mix of capital letters and lower-case letters
- at least one numerical digit

Note: "easy" passwords are not accepted (e.g. "12345678", "qwerty", "password")

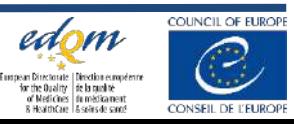

### **How to manage your EDQM DCEP account**

- Companies should ensure that the application form is clear and up to date with respect to the contact person details and provide **ONE valid e-mail address** of the appropriate contact person.
- **Invalid/obsolete e-mail** => the company will not receive communication from EDQM => delayed response or absence of response from the company => potential closure of a CEP application or cancellation of a CEP.

# 1 Valid e-mail address = 1 Account

**ONE SINGLE EMAIL ADDRESS** can be registered in the new DCEP sharing tool and thus:

**ONE SINGLE EMAIL ADDRESS** should be declared for the contact person in the application form!

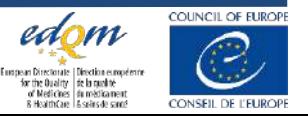

### **How to manage your EDQM DCEP account**

- **Changes in contact details** should be immediately communicated to DCEP.
- Change of contact details is free of charge.

Please read Document "Change in Contact Details: Notify the EDQM (PA/PH/CEP (10) 86)" available on the EDQM website

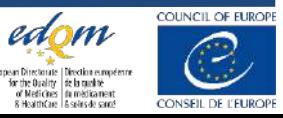

# **EDQM DCEP sharing tool**

At the moment when DCEP shares a document via the EDQM DCEP sharing tool, the contact person will receive an e-mail with a **link** which allows downloading the document:

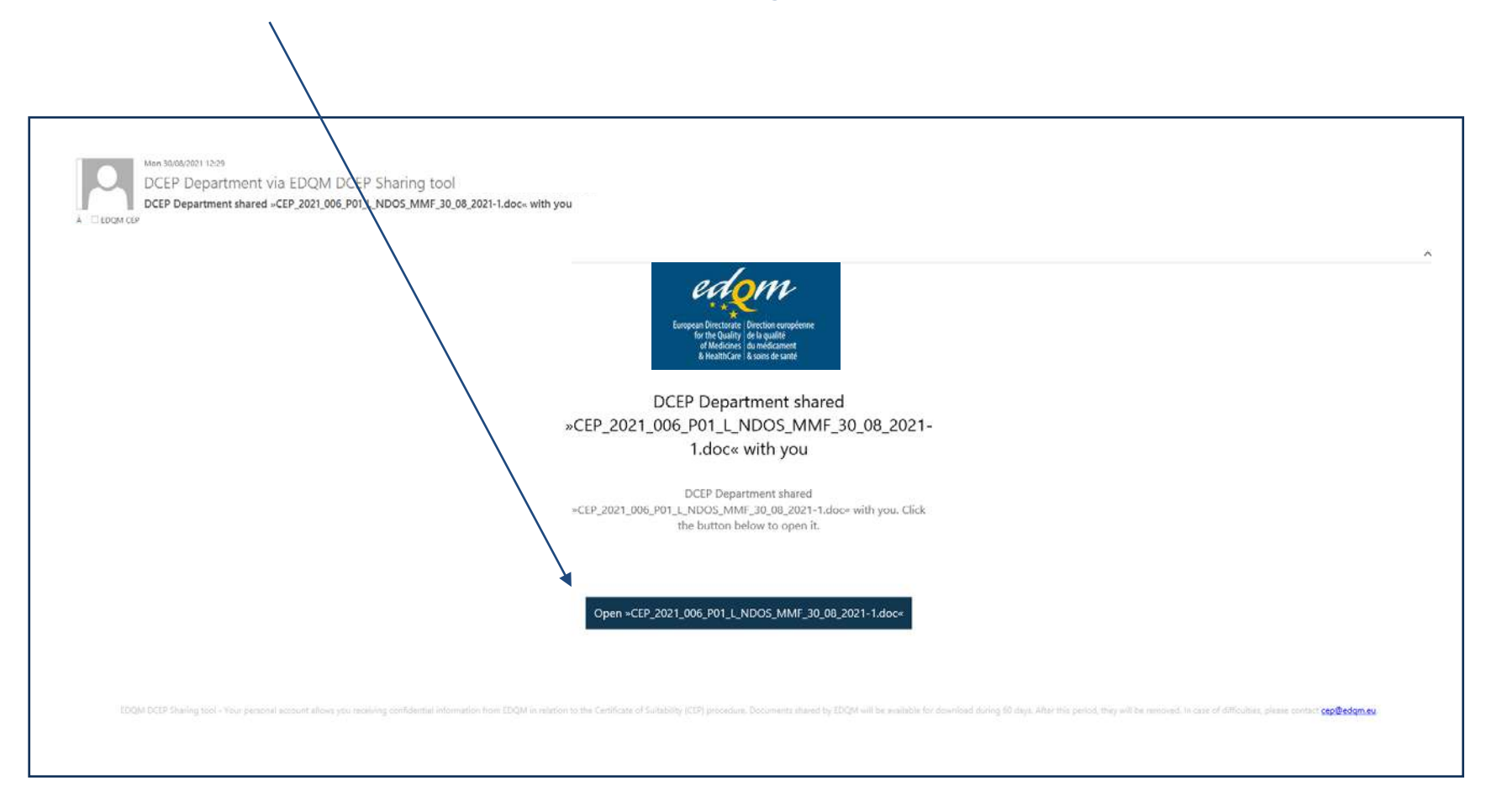

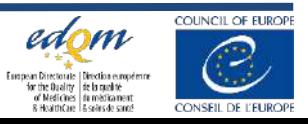

# **EDQM DCEP sharing tool**

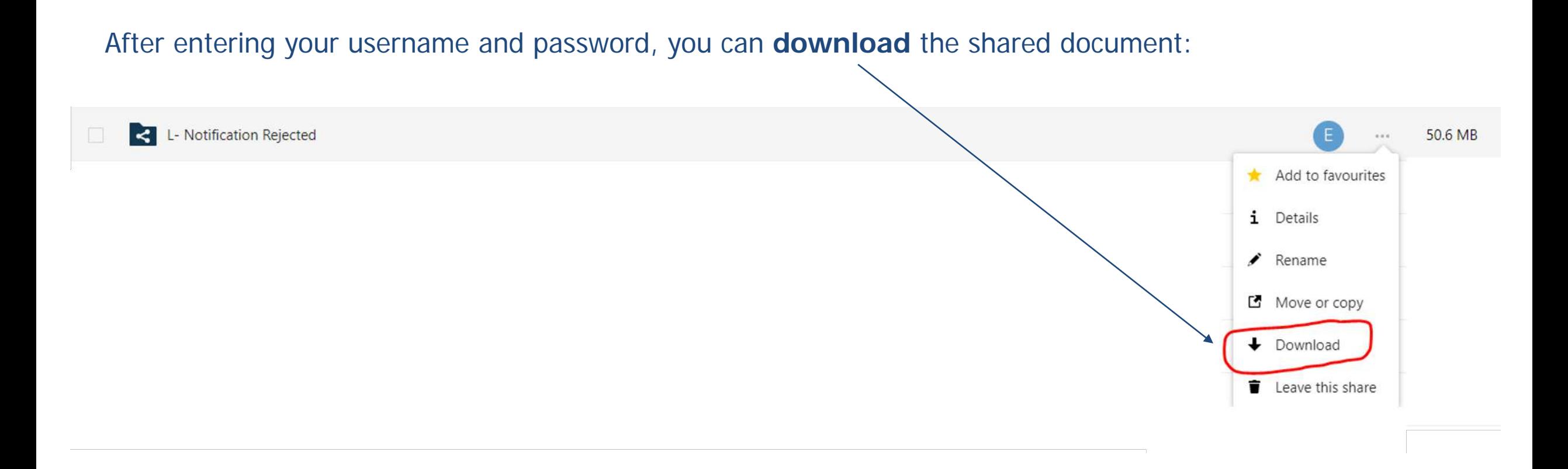

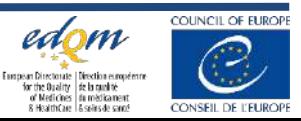

# **EDQM DCEP sharing tool**

### **Availability of documents**

- Documents shared via the EDQM DCEP Sharing Tool are available for download for a maximum period of **60 days.**
- After this period they will be removed.

## It is important to download the documents as soon as possible

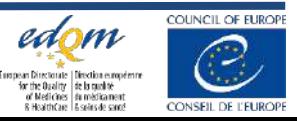

1) Error message received:

**« Could not reset password because the token is expired »**

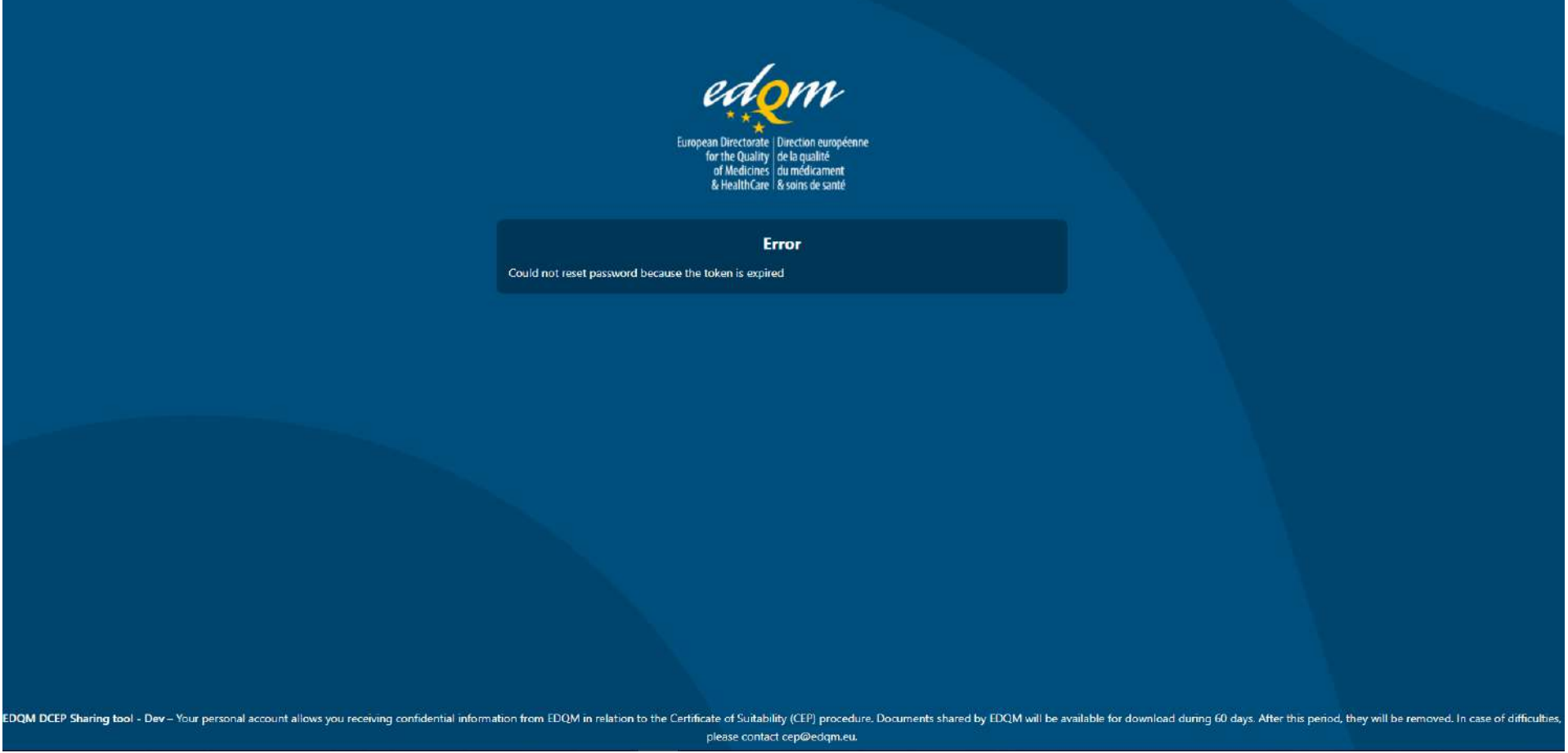

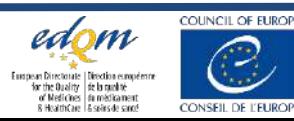

### Reason: **LINK** to set the password has **EXPIRED**

• The company did not set a password shortly after receiving the notification from the DCEP Sharing tool at the creation of their account.

1-Click on the **hyperlink** "EDQM DCEP Sharing Tool" on the bottom-left corner of the window

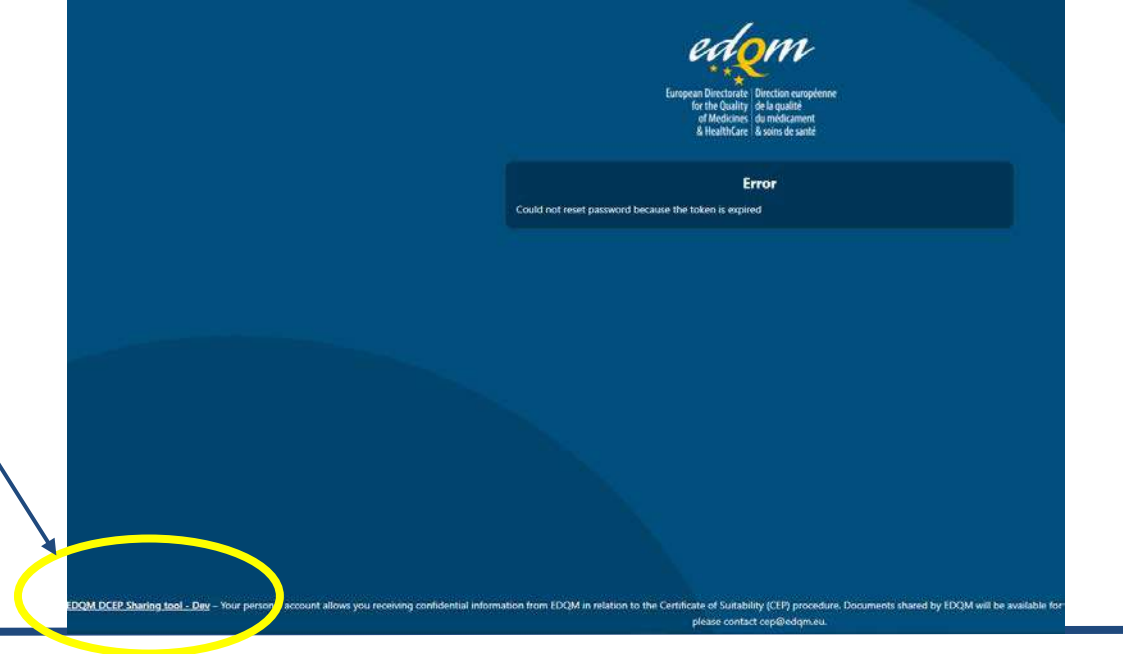

#### 2-Click on "**Forgot Password?**

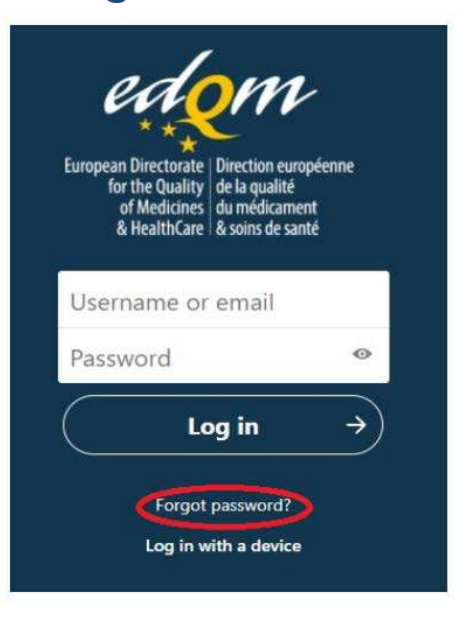

3-Fill-in the username (your email address) and click on "**Reset Password**"

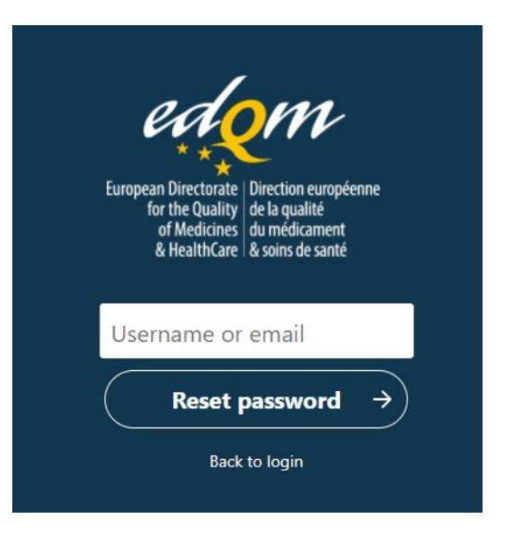

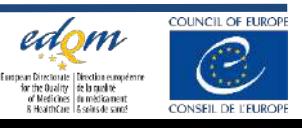

#### 2) Error message received:**« Wrong username or password »**

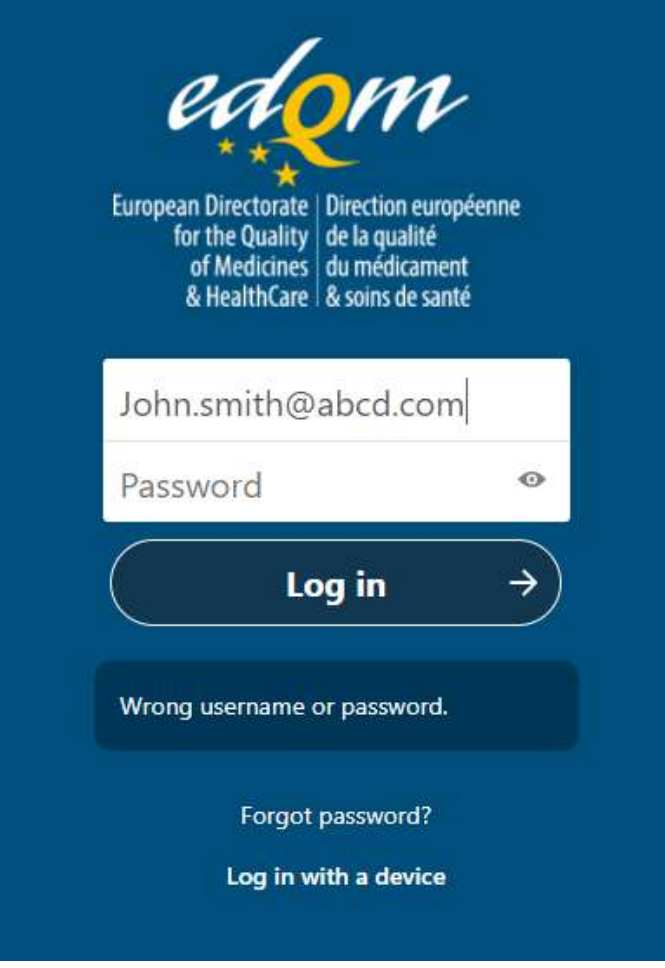

After multiple unsuccessful attempts, the system is blocked for a while, you need to retry a little bit later with the correct password (if you remember it)

#### **No need to contact EDQM immediately**

We have detected multiple invalid login attempts from your IP. Therefore your next login is throttled up to 30 seconds.

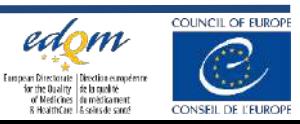

### Reason: the contact person forgot the PASSWORD (I)

#### 1-Click on "**Forgot Password?**

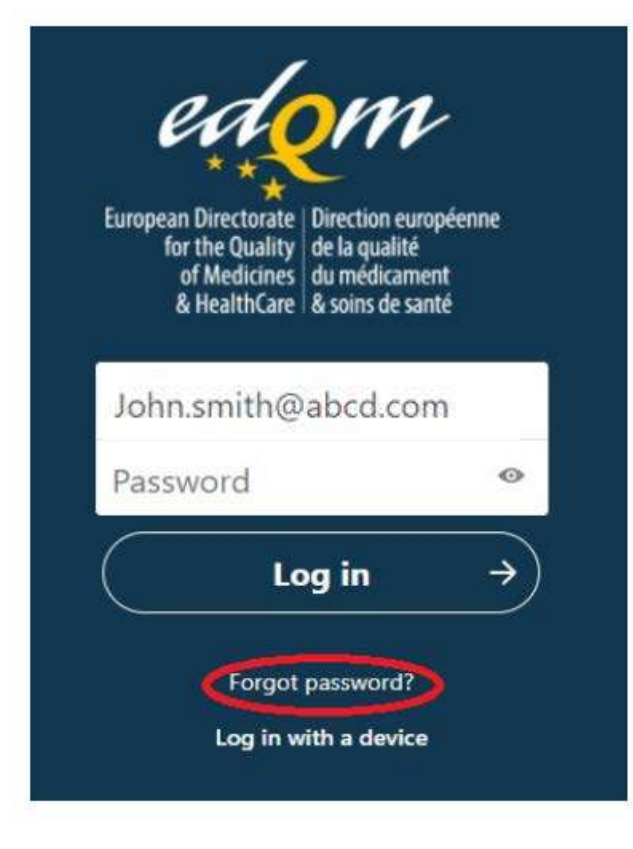

2-Fill-in the username (your email address) and click on "**Reset Password**"

European Directorate | Direction européenne for the Quality de la qualité of Medicines du médicament & HealthCare | & soins de santé John.smith@abcd.com **Reset password Back to login** 

3-The following message is displayed. Check you e-mail box (also spam box) for a link to reset password

A password reset message has been sent to the e-mail address of this account. If you do not receive it, check your spam/junk folders or ask your local administrator for help. If it is not there ask your local administrator.

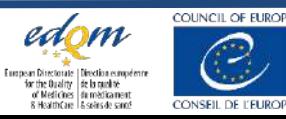

40 © EDQM, Council of Europe, 2022. All rights reserved.

### Reason: the contact person forgot the PASSWORD (II)

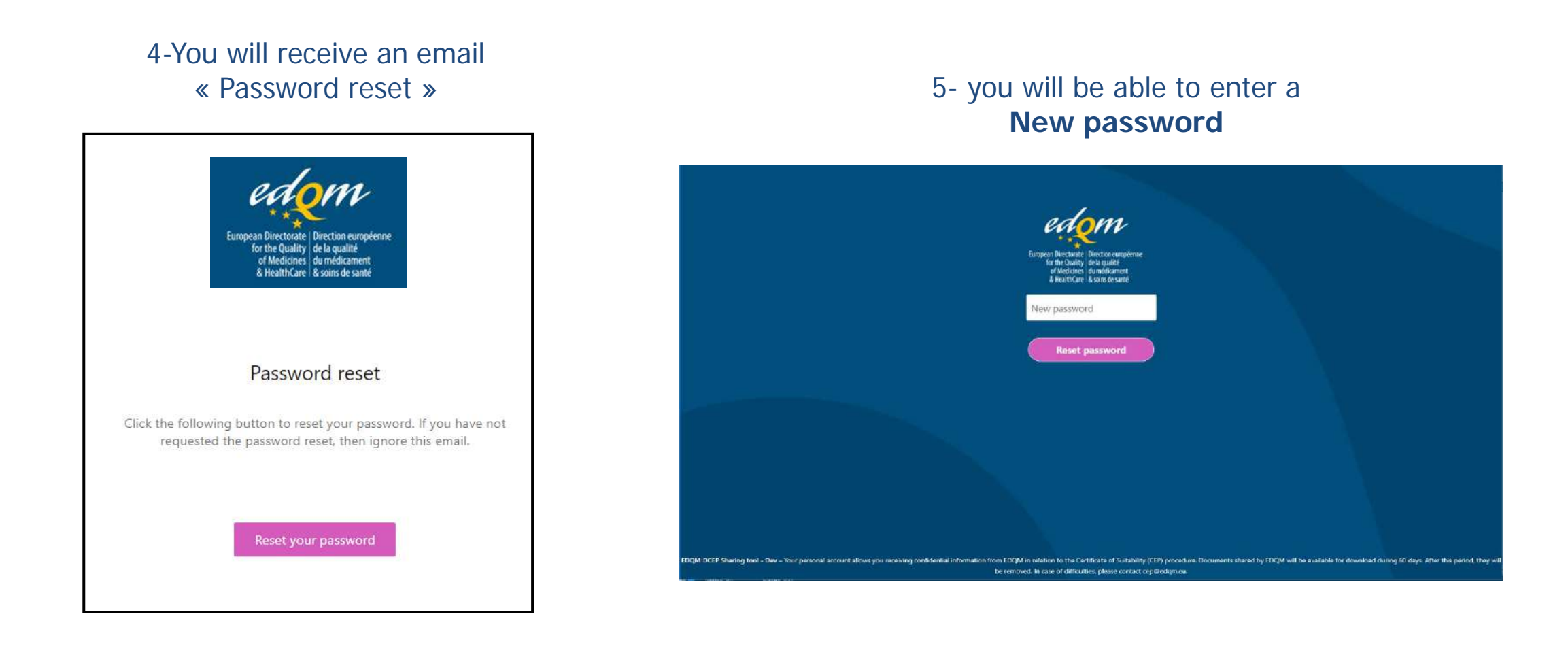

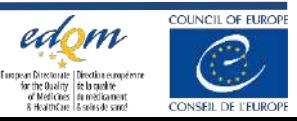

# **3- Document availability period exceeded (60 days)** Not possible to download the document anymore.

⇒ Please contact EDQM-DCEP **by e-mail** at [cep@edqm.eu](mailto:cep@edqm.eu)

⇒ EDQM-DCEP will **share again** the same document with the same contact person (or with a new contact person, provided that changes have been duly communicated to DCEP)

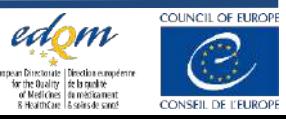

For any other issues or difficulties encountered, EDQM DCEP should be contacted by e-mail [\(cep@edqm.eu\)](mailto:cep@edqm.eu) and provide the following information:

- 1. The name of your **company**
- 2. The **e-mail address (=account)** used to connect to the EDQM DCEP Sharing Tool
- 3. As many **details** as possible (e.g. date, what you were trying to do in your account e.g. connect, reset password, download document)
- **4. Screenshots** of the error messages received

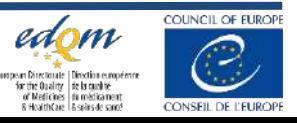

## **How to manage your EDQM DCEP account**

**Specific instructions** are available on the EDQM website under « Certification Policy Documents & Guidelines » for the maintenance of your account in the EDQM DCEP sharing tool

**Please note that as from 1st April 2022, the EDQM website interface will change ! !**

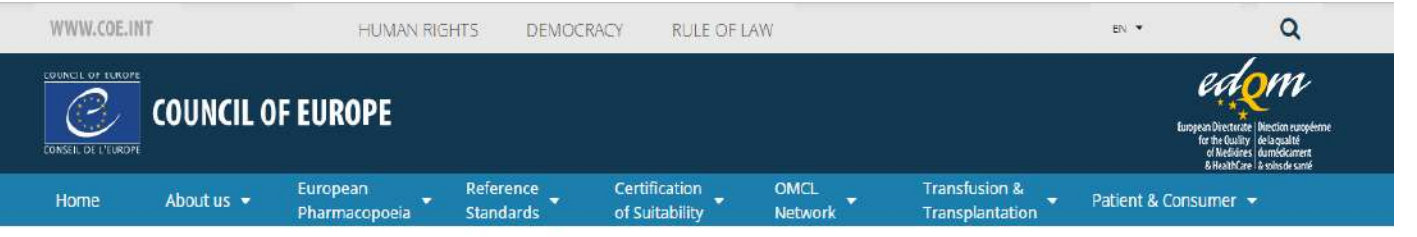

Home > Certification of Suitability > Find information on > Certification Policy Documents & Guidelines

#### Certification Policy Documents & Guidelines

#### The following list contains access to:

- General documents
- · New applications
- · Revision & Renewals
- · Technical Advice & One-to-one Meetings
- · The Inspection Programme

#### **General documents**

- CEP holders responsibilities towards their customers (PA/PH/CEP (21) 57, January 2022)
- EDQM DCEP Sharing Tool How to manage your account (PA/PH/CEP (21) 62, January 2022)
- · Resolution AP-CSP (07) 1 on the "Certification of Suitability to the Monographs of the European Pharmacopoeia (Revised Version, adopted on February 2007)'
- Fertification of Suitability to the Monographs to the European Pharmacopoeia Terms of Reference and Rules of Procedure (PA/PH/CEP (01) 1, 12 R, September 2021)
- . Code of Practice for the Certification Procedure (PA/PH/CEP (02) 04 3 R, June 2019)
- · Fees and inspection costs (FORM/001 rev09, January 2022)
- Change in Contact Details: Notify the EDQM (PA/PH/CEP (10) 86 2R, February 2022
- · Change of contact details for CEP applications (FORM/577 rev02, October 2020)
- Change in contact details for a certificate of suitability application (FORM/577 rev03, April 2022) (to be used from 1 April 2022)
- Changes to Submitted Documentation No Longer Accepted During the Assessment Phase (PA/PH/CEP (10) 85, August 2010)
- EDQM Policy 'Suspension or Cancellation of a Certificate of Suitability' (PA/PH/CEP (08) 17, R4, June 2014)
- Refusal of information from third parties in reply to EDQM's request for information (PA/PH/CEP (11) 18, March 2011)
- · Note concerning CEPs for gelatin and impact of the revised EU Note for Guidance on the TSE risk (PA/PH/CEP (11) 29, April 2011)
	-

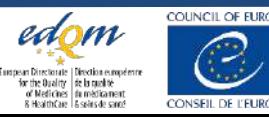

## **New features on the Certification on-line database**

• The Certification on-line database is accessible from the EDQM website, under "**Certification of Suitability**".

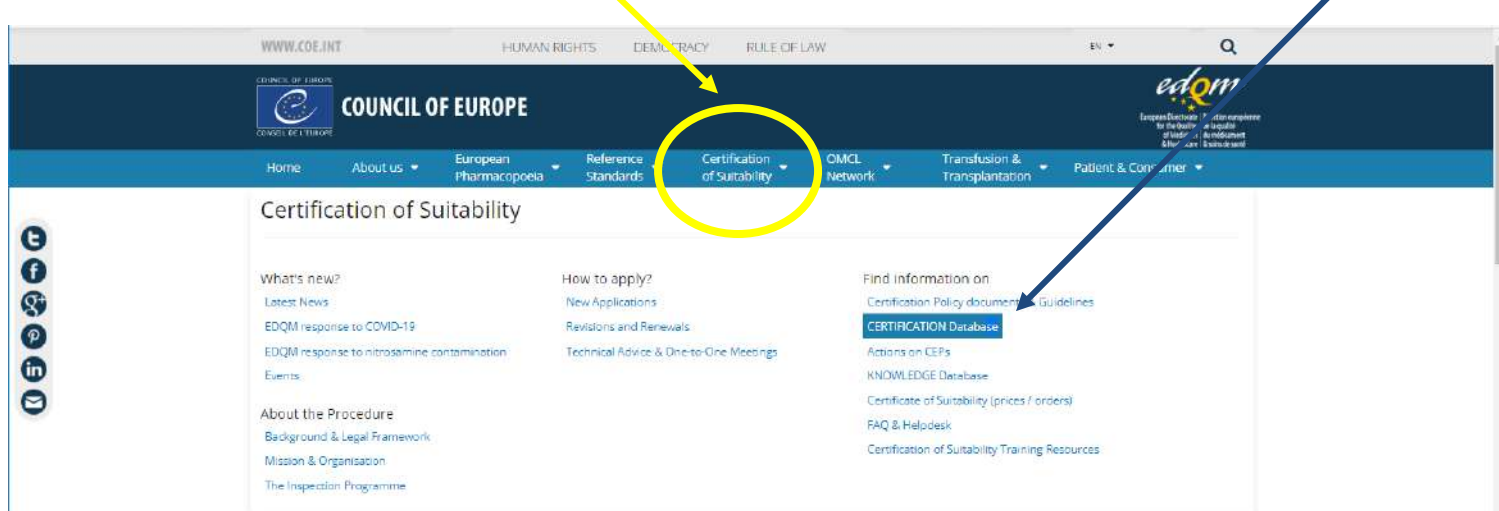

• You can check if a **CEP is valid** (updated daily).

[https://extranet.edqm.eu/publications/recherches\\_CEP.shtml](https://extranet.edqm.eu/publications/recherches_CEP.shtml)

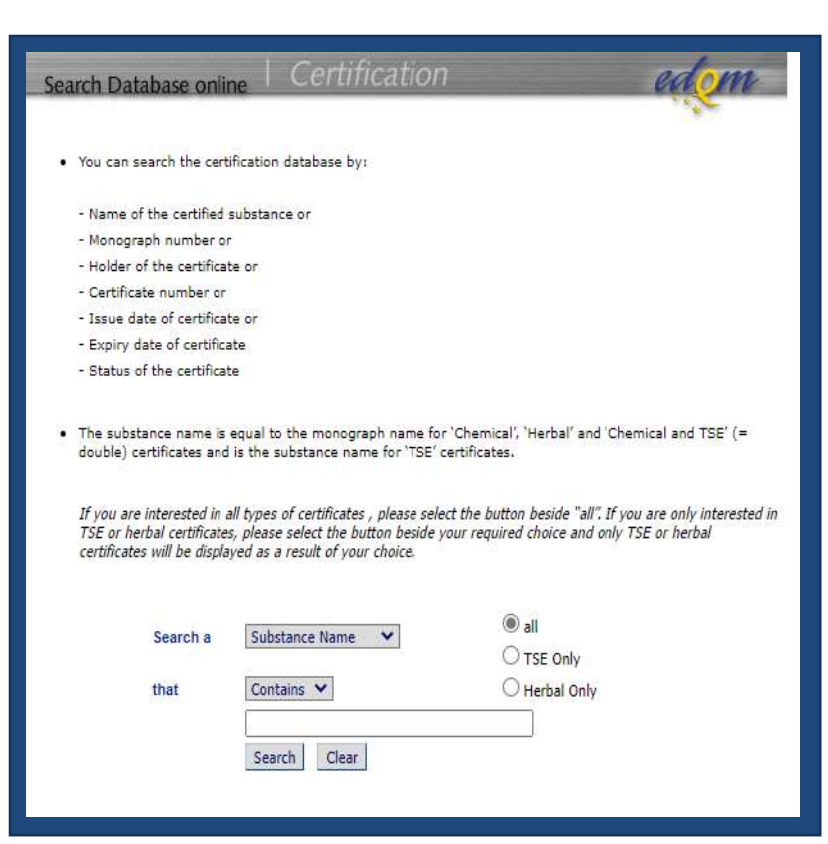

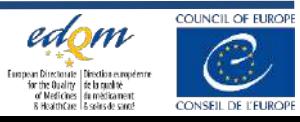

# **New features on the Certification on-line database**

### possible CEP statuses (compared to 4 before):

- **Valid**
- **Expired**
- Withdrawn: the reason is now more explicit
	- Withdrawn by Holder
	- Withdrawn by EDQM GMP non-compliance
	- Withdrawn by EDQM Failure to CEP procedure
- **Suspended:** the reason is now more explicit
	- Suspended by Holder
	- Suspended by EDQM GMP non-compliance
	- Suspended by EDQM Failure to CEP procedure

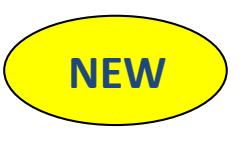

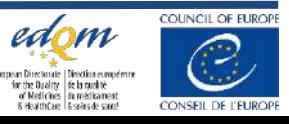

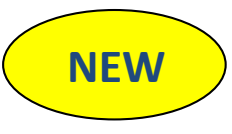

# **Thank you for your attention**

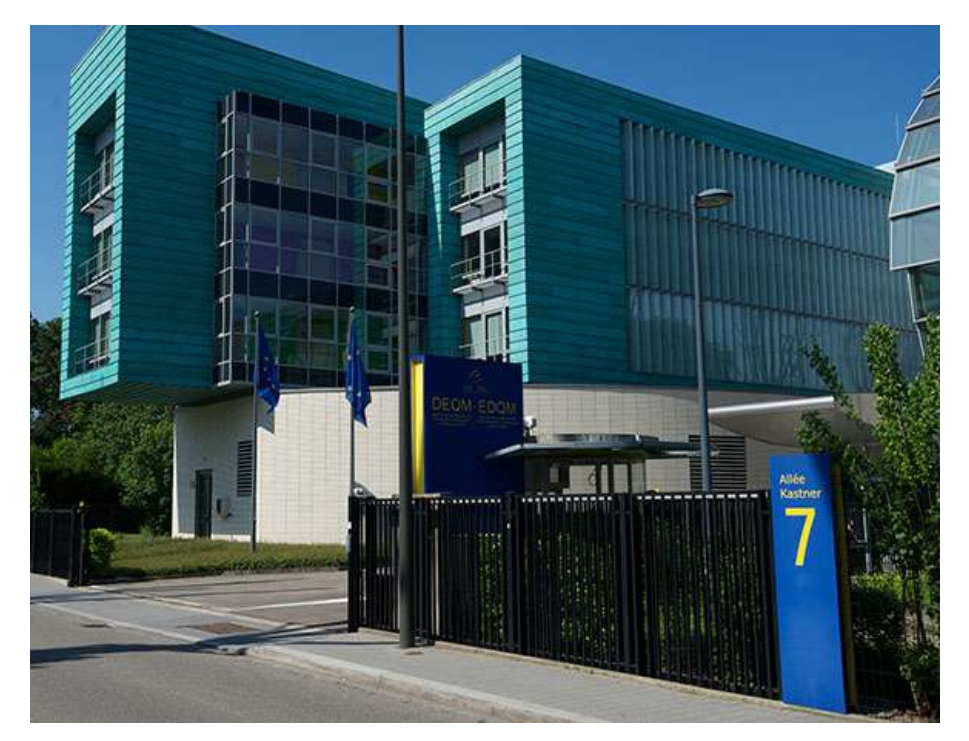

### **Stay connected with the EDQM**

EDQM Newsletter: **https://go.edqm.eu/Newsletter** LinkedIn: **https://www.linkedin.com/company/edqm/** Twitter: **@edqm\_news** Facebook: **@EDQMCouncilofEurope**

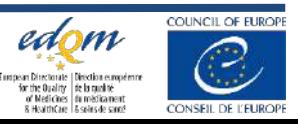